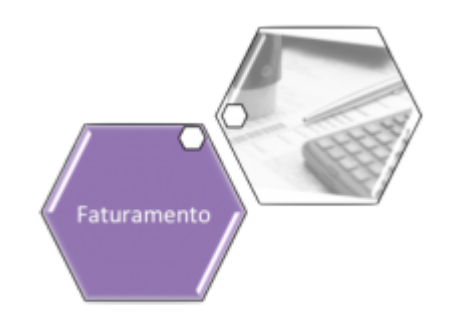

# **Manter Débito Tipo Vigência**

O objetivo desta funcionalidade é alterar ou remover o débito tipo vigência, a ser usado no sistema GSAN. Ela pode ser acessada via **Menu do Sistema**, através do caminho: **[GSAN](https://www.gsan.com.br/doku.php?id=ajuda:pagina_inicial) > [Faturamento](https://www.gsan.com.br/doku.php?id=ajuda:faturamento) > [Débito](https://www.gsan.com.br/doku.php?id=ajuda:debito) > Manter Débito Tipo Vigência**.

Feito isso, o sistema acessa a tela de filtro a seguir:

#### **Observação**

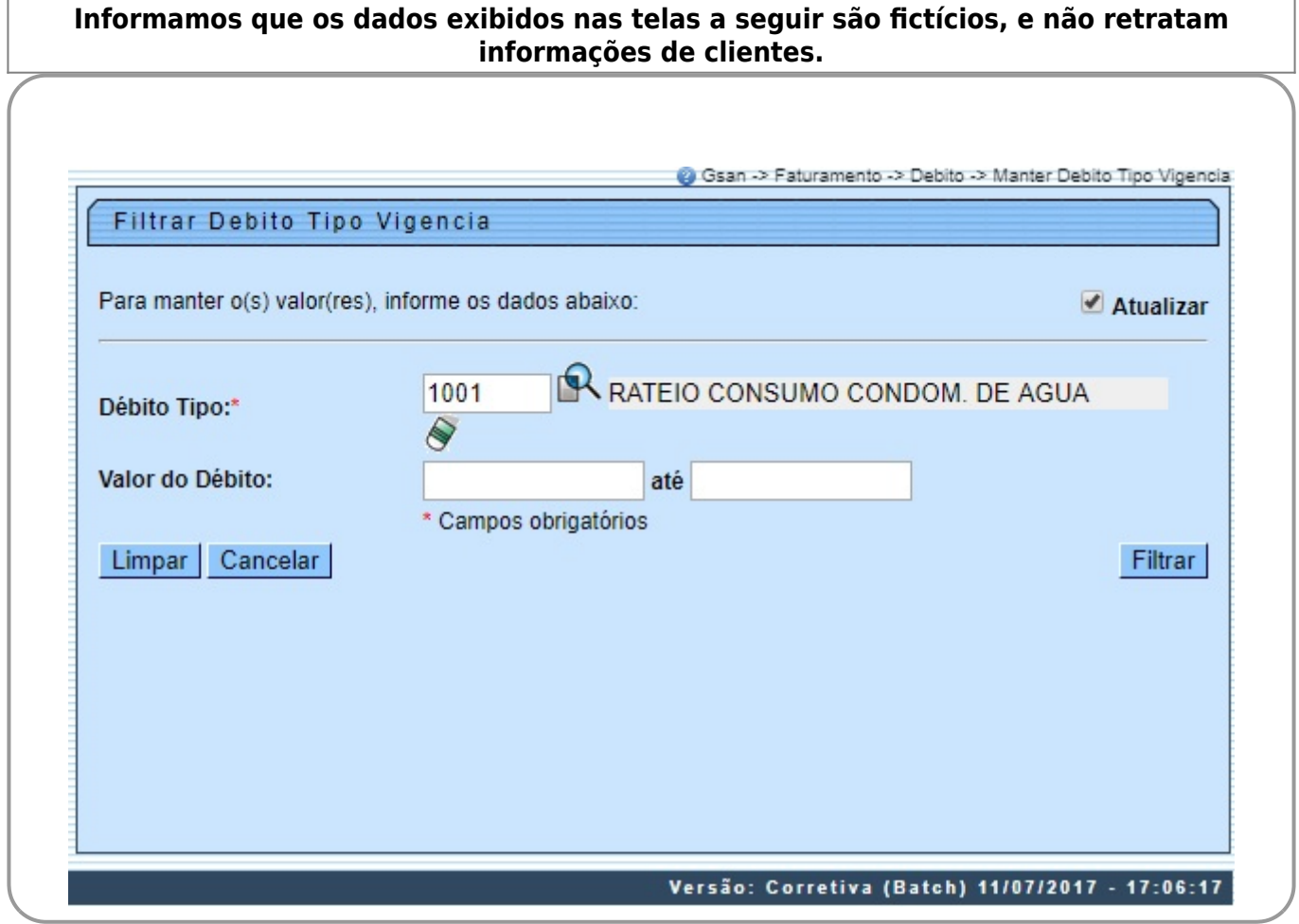

Inicialmente, o sistema exibe a tela de filtro acima. Informe os campos que julgar necessário e clique no botão **Filtrar** Para detalhes sobre o preenchimento dos campos clique **[AQUI](#page-2-0)**. Após a execução do filtro, o sistema pode exibir uma tela contendo os itens cadastrados que atenderam aos parâmetros informados. Para remover um ou mais itens, marque o(s) checkbox(s) correspondente(s), ou para excluir todos os itens, clique no link **Todos**. Em seguida, clique no botão Remover

Para atualizar um item, clique no link do campo **Descrição**. Feito isso, o sistema exibe a tela para atualização:

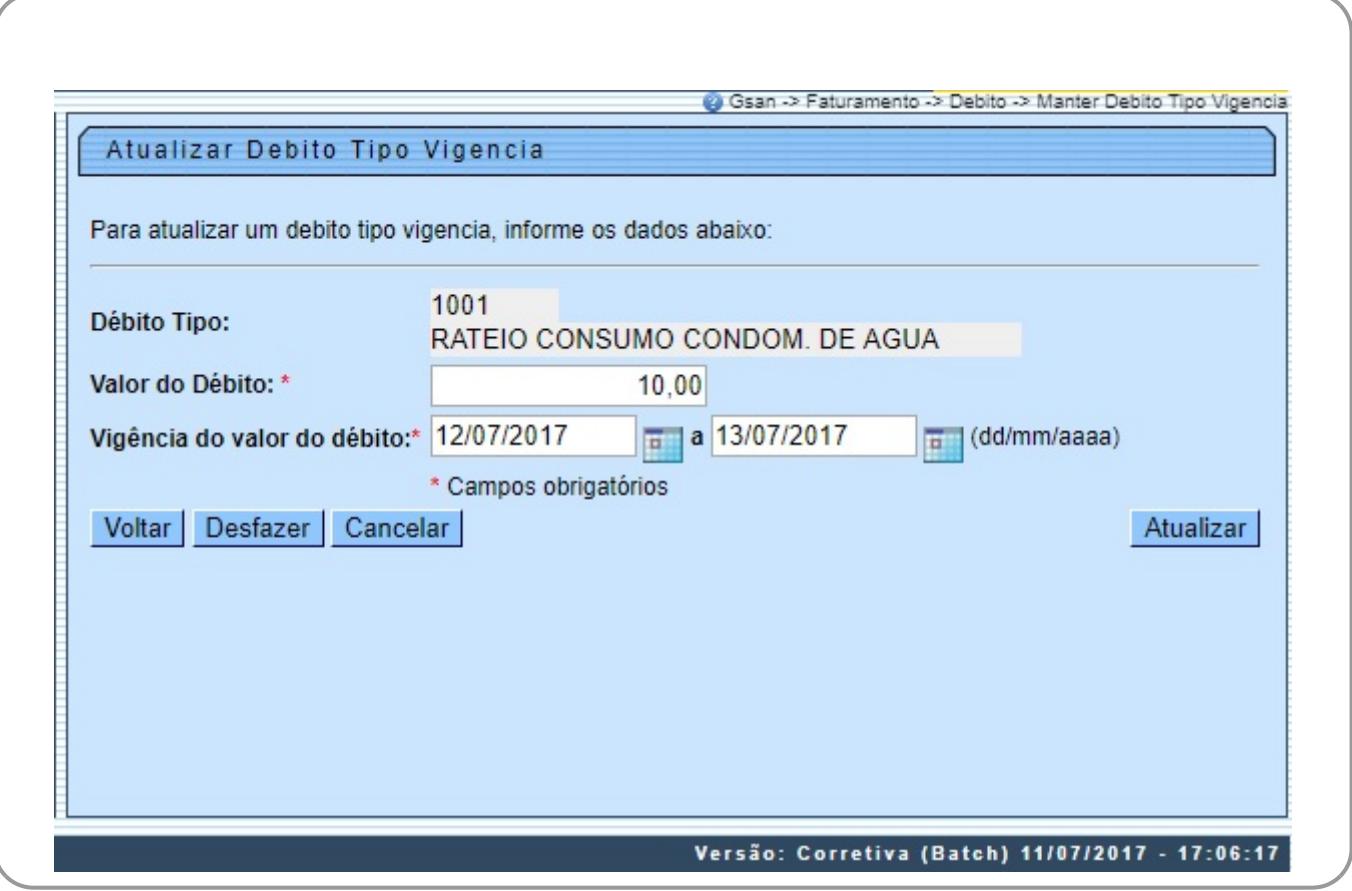

⚬

⚬

**Atenção**: caso a pesquisa só retorne um resultado, a tela acima é visualizada diretamente. Do mesmo modo, o sistema irá, direto, para a tela acima quando o campo **Atualizar** da tela de filtro estiver marcado e a quantidade de registros selecionados for igual a 1.

Dito isso, faça as modificações que julgar necessário e clique no botão **Atualizar** o sistema executa algumas validações:

• Verifica preenchimento dos campos:

 $\bullet$ Caso o usuário não informe ou selecione o conteúdo de algum campo necessário à inclusão do valor de vigência para o tipo de débito, será exibida a mensagem **Informe «nome do campo que não foi preenchido ou selecionado»**.

• Verificar sucesso da atualização:

Caso o código de retorno da operação efetuada no banco de dados seja diferente de zero, é exibida a mensagem conforme o código de retorno; caso contrário, o sistema exibe a mensagem **Valor para a vigência do débito « xxxxxxxxxxx »**.

• Atualização realizada por outro usuário:

 $\bullet$ Caso o usuário tente atualizar um valor de vigência que já tenha sido atualizado durante a manutenção corrente, será exibida a mensagem **Este valor e data de vigência foram atualizados por outro usuário. Realize uma nova atualização**.

• Verificar sucesso da remoção:

Caso o código de retorno da operação efetuada no banco de dados seja diferente de zero, será exibida a mensagem conforme o código de retorno; caso contrário, será exibida a mensagem **Valor de vigência removido com sucesso**.

• Validar data da vigência inicial:

 $\bullet$ Caso a data seja nula ou inválida, o sistema emite uma mensagem **Informe uma data de vigência inicial válida**.

• Validar data da vigência final:

 $\bullet$ Caso a data seja nula ou inválida, o sistema emite uma mensagem **Informe uma data de vigência final válida**.

 $\bullet$ Caso a data seja menor que a data de vigência inicial, o sistema emite uma mensagem **Informe uma data de vigência final superior a inicial.**

• Validar valor informado:

 $\bullet$ Caso o valor informado seja nulo ou inválido, o sistema emite uma mensagem **Informe um valor válido para a vigência**.

# <span id="page-2-0"></span>**Preenchimento dos Campos**

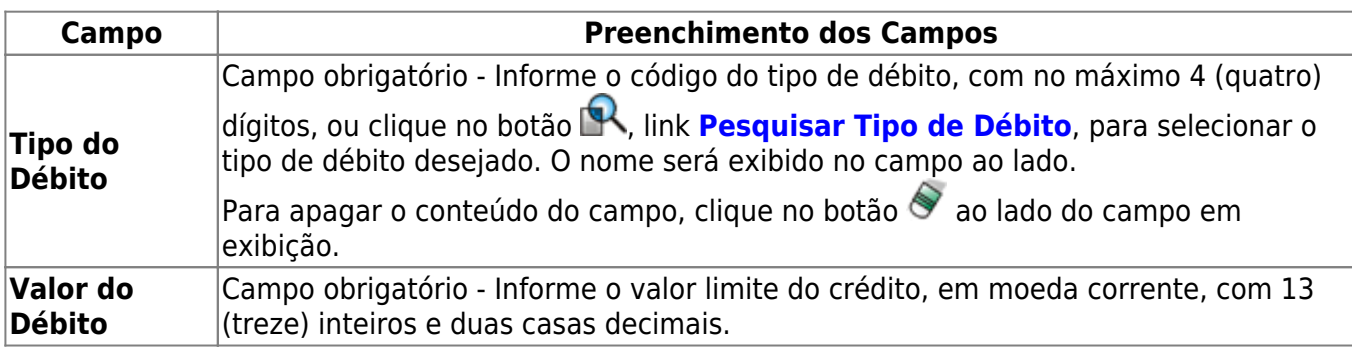

### **Funcionalidade dos Botões**

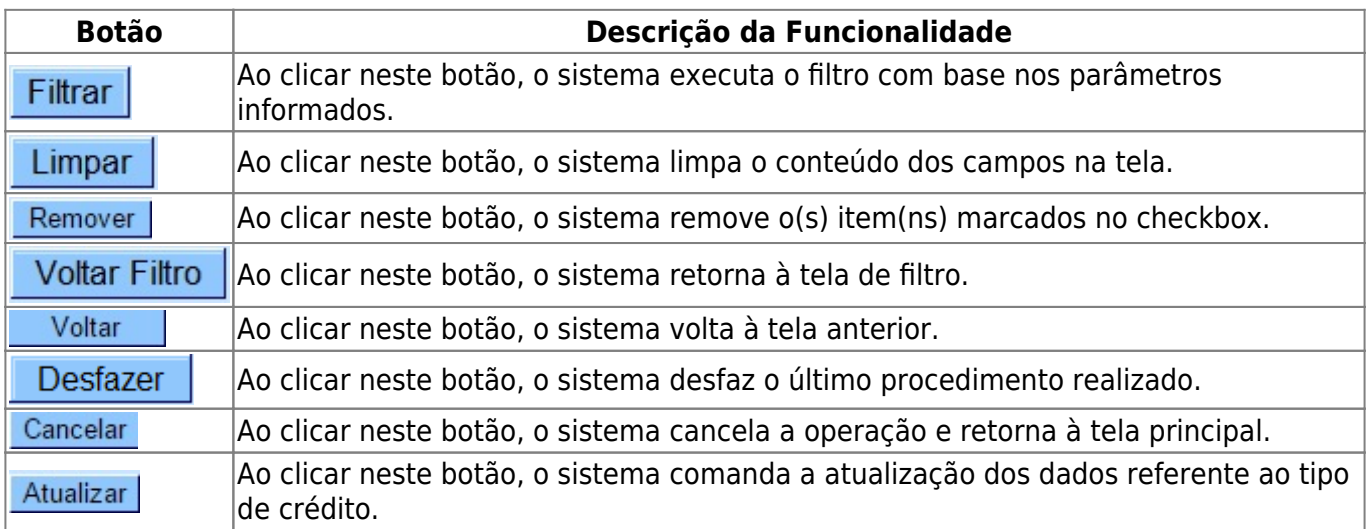

#### **Referências**

**[Manter tipo de débito com vigência](https://www.gsan.com.br/doku.php?id=postgres:faturamento:uc0986)**

**[Inserir tipo de débito com vigência](https://www.gsan.com.br/doku.php?id=postgres:faturamento:uc0985)**

**Termos Principais**

**[Faturamento](https://www.gsan.com.br/doku.php?id=ajuda:faturamento)**

Clique [aqui](https://www.gsan.com.br/doku.php?id=ajuda) para retornar ao Menu Principal do GSAN.

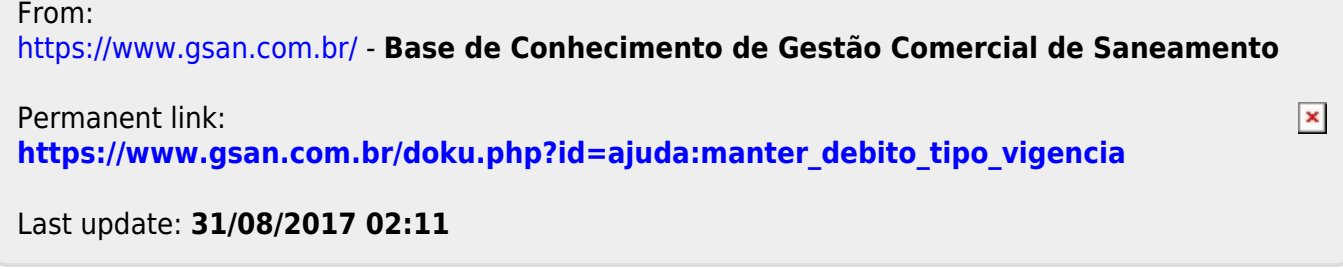